**GrowthZone: 5 Ways to Make the Most of Marketing Automation**

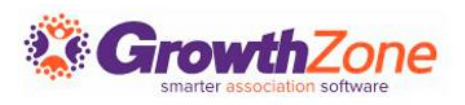

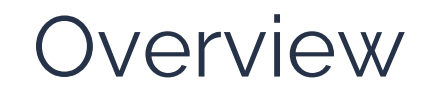

With Marketing Automation, you can send personalized, targeted information to bring the most valuable information to your stakeholders.

You can assign contacts into one or more groups based on their information, interests or actions and have a defined flow of communication that occurs based on that information.

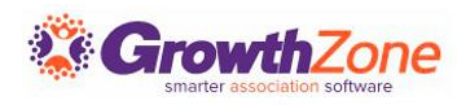

5 Ways…

- 1. Gain Efficiencies with "Repeatable" campaigns
- 2. Create Custom Messaging for Targeted Lists of Contacts
- 3. Send Emails at Just the Right Time
- 4. Add Logic
- 5. Track and Keep Everyone On **Track**

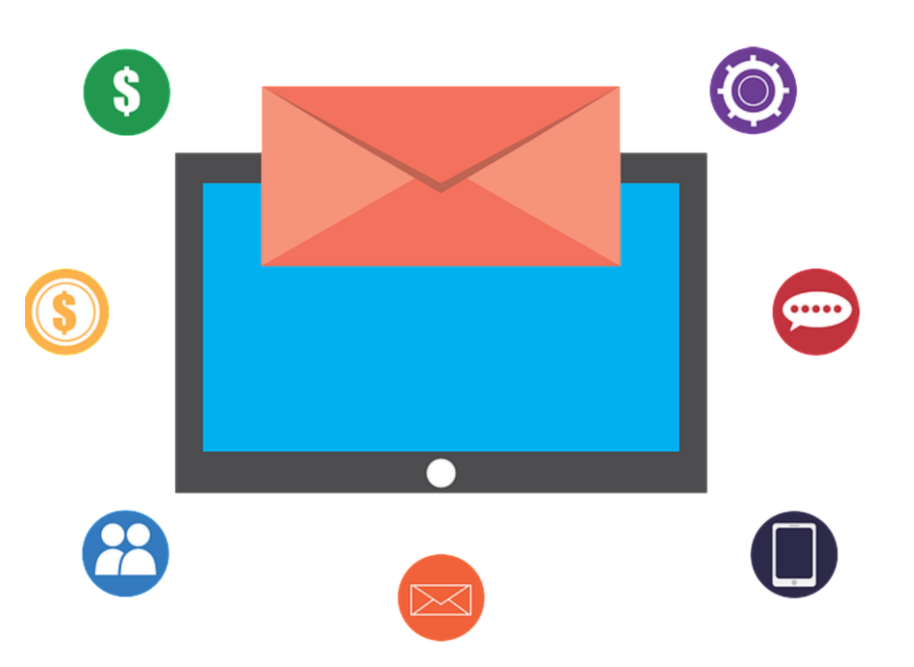

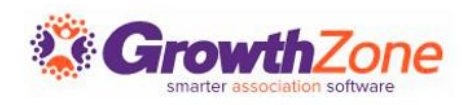

## 1. Gain efficiencies with "Repeatable Campaigns"

Repeatable Campaigns can be designed through the marketing automation module, then used over and over to save you time.

Contacts can be added manually or automatically via [membership settings](https://helpdesk.growthzone.com/kb/article/89-add-a-new-membership-type/) or [Smart Lists.](https://helpdesk.growthzone.com/kb/article/303-smart-list-dynamically-update-contacts-in-lists-committee-from-report-results/)

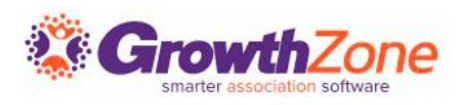

### 1. Gain efficiencies with "Repeatable Campaigns"

For example, you may have a series of emails that you send to new members – for this workflow, you will simply add the new member list to the membership settings and as members join, they are automatically added to the list and to the workflow.

Knowledge Base: [Workflow Example: New Member](https://growthzonesupport.happyfox.com/kb/article/1836-workflow-example-new-member-onboarding/) **[Onboarding](https://growthzonesupport.happyfox.com/kb/article/1836-workflow-example-new-member-onboarding/)** 

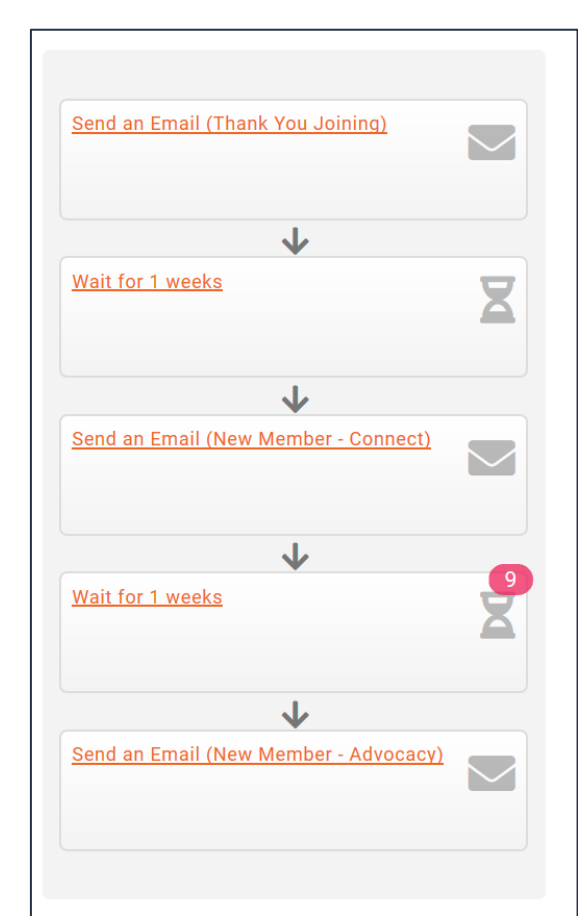

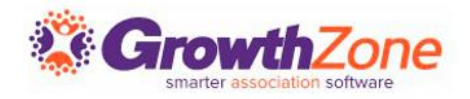

#### Create lists of participants that you would like to include in your drip campaign.

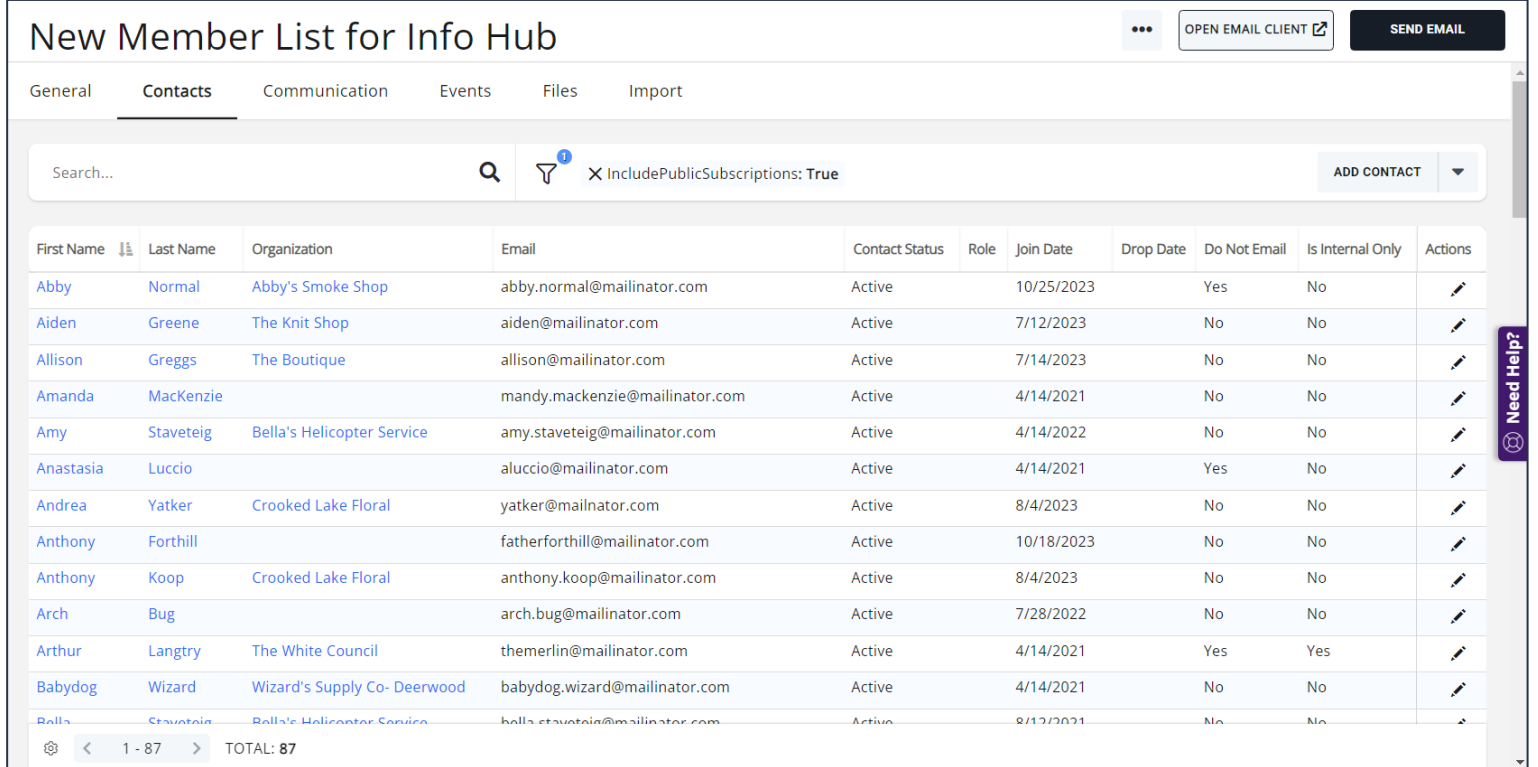

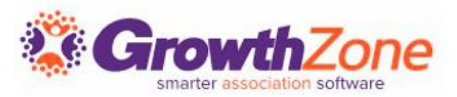

Examples:

- New Members
- Exhibitor Leads
- Prospective Members

Knowledge Base: [Working with Lists/Committees](https://helpdesk.growthzone.com/kb/article/299-working-with-lists-committees/)

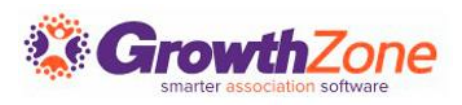

If needed, set up Smart Lists that update nightly to ensure on the applicable contacts continue to receive messaging.

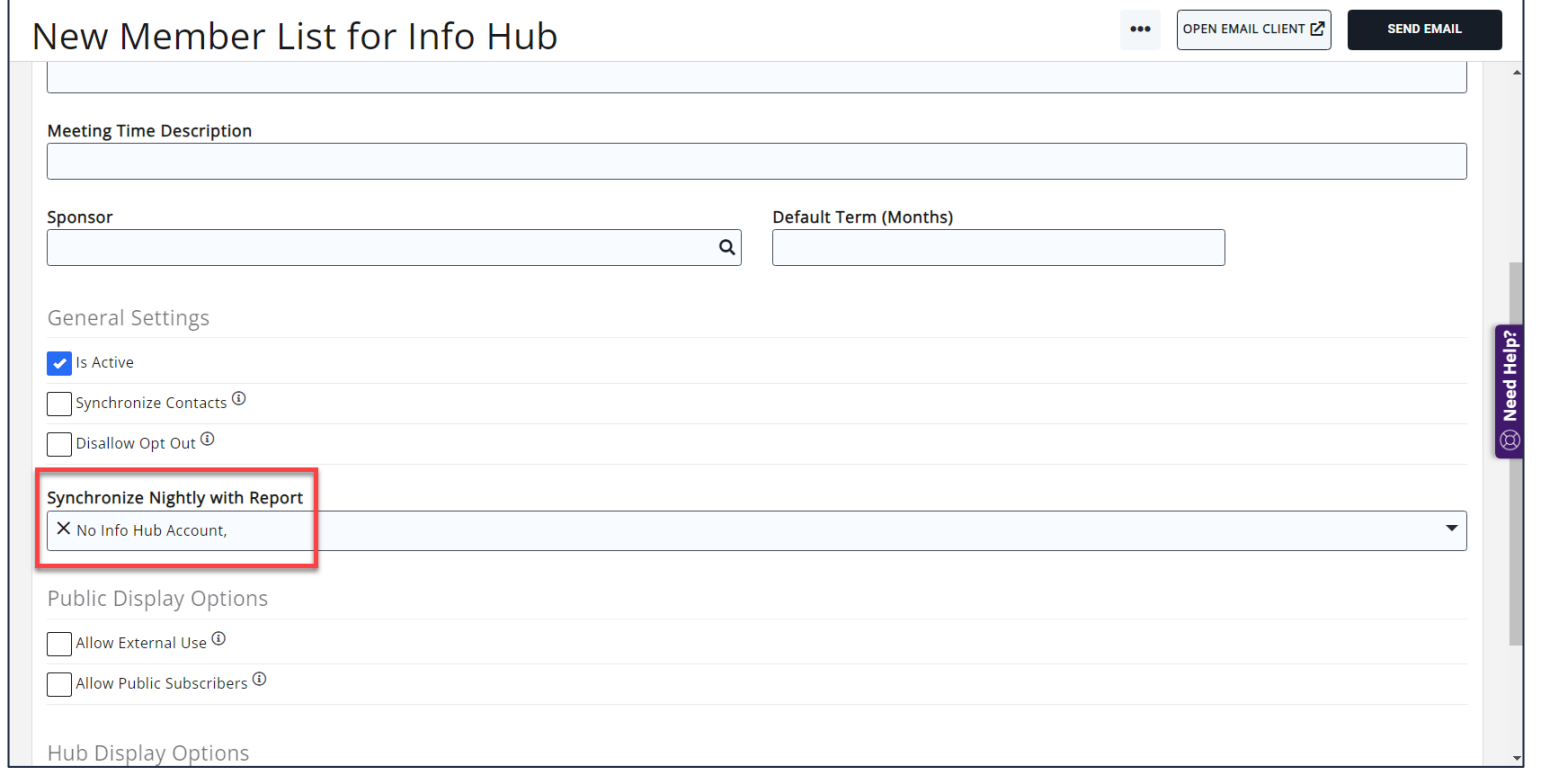

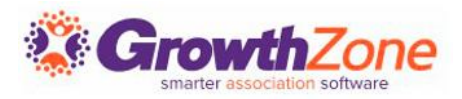

Examples:

- Info Hub Login Creation campaigns
- Event registration pushes
- Contacts missing specific information like websites, addresses, phone numbers, etc.

Knowledge Base: [Smart Lists](https://helpdesk.growthzone.com/kb/article/303-smart-list-dynamically-update-contacts-in-lists-committee-from-report-results/)

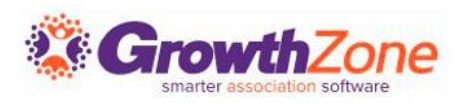

Build your communication "drip campaign" by defining specific emails that will be sent under this program

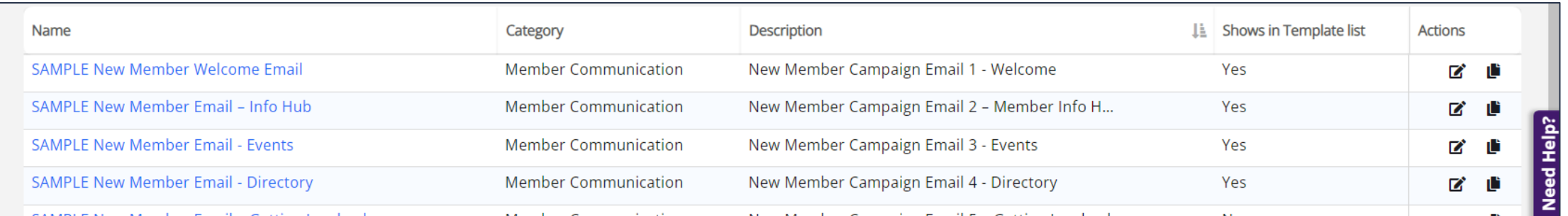

Knowledge Base: [Create and Manage Email Templates](https://helpdesk.growthzone.com/kb/article/79-create-and-manage-email-templates/) Knowledge Base: [Email Designer](https://helpdesk.growthzone.com/kb/article/1046-contents-email-designer/)

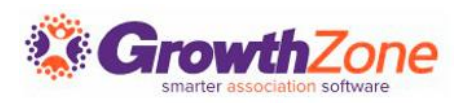

#### 3. Send Emails at Just the Right Time

Define the sequence of the communication and time between each communication

• For example, you may send the first email "Thank You for Joining" on the day the member joins, then send on of your followup emails each week

Knowledge Base: [Add Steps to your Workflow](https://helpdesk.growthzone.com/kb/article/1808-add-steps-to-your-workflow/)

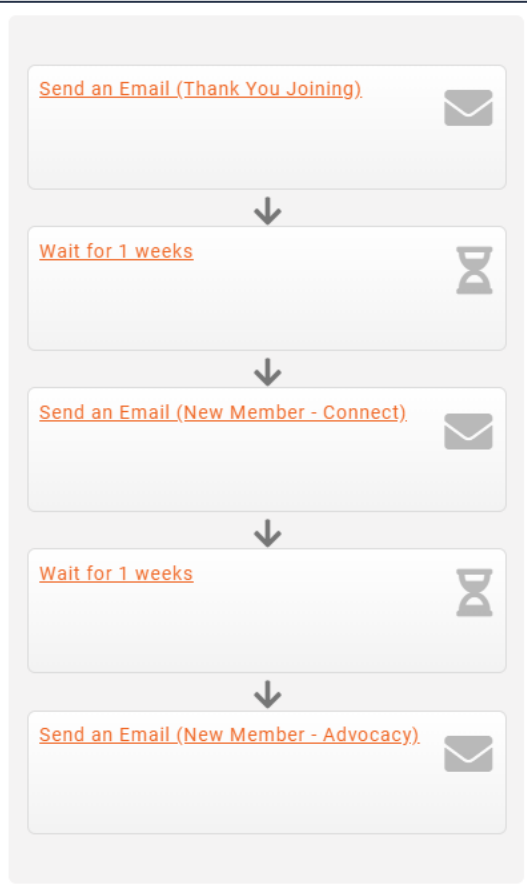

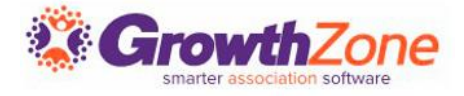

#### 3. Send Emails at Just the Right Time

Timing steps can be elapsed time or calendar-based.

- Elapsed time:
	- "Wait" step type
	- Waits a predetermined amount of time (1 day, 1 week, etc.)
	- Good for new member onboarding or account creation workflows
- Calendar-Based:
	- "Wait Until" step type
	- Waits until an exact date
	- Good for event registration pushes or date-specific campaigns

#### Knowledge Base: [Definitions of Workflow Step Types](https://helpdesk.growthzone.com/kb/article/1809-definitions-of-workflow-step-types/)

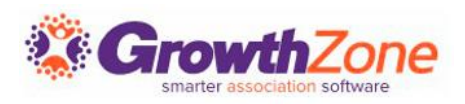

#### 4. Add Logic

Logic branches allow you to take a different course of action based on a condition.

- Has the email been opened?
- Did they view a landing page?
- Did they submit a form?
- What is their membership status?

Knowledge Base: [Logic Branch Options](https://helpdesk.growthzone.com/kb/article/1810-logic-branch-options/)

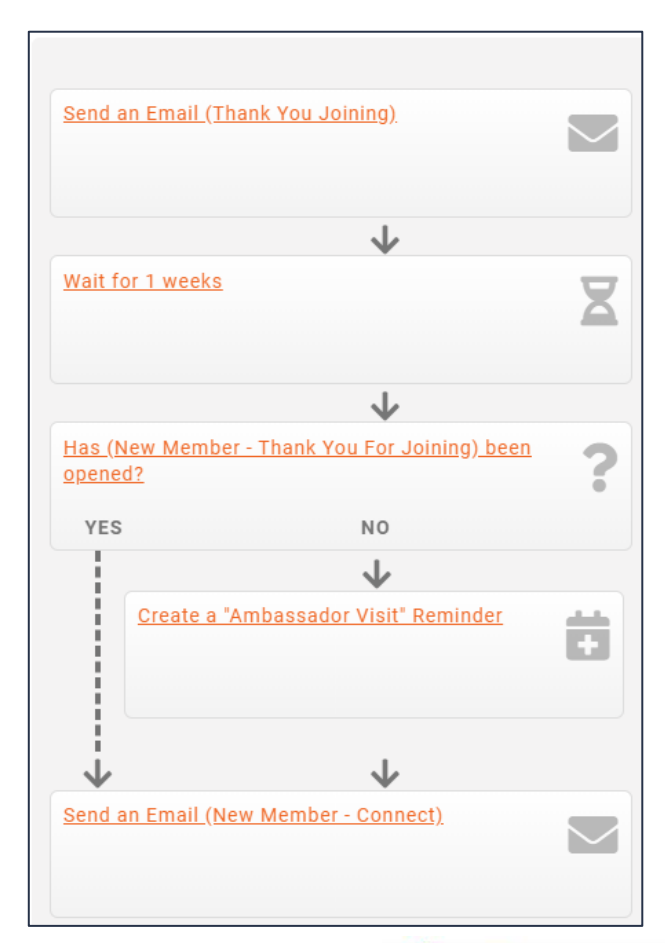

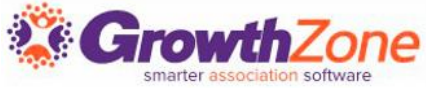

#### 4. Add Logic

Don't forget to check your Delivery Statistics on each email for more insight- who is opening, how many times, did they click the link, etc.

Knowledge Base: [View Email Delivery Statistics](https://helpdesk.growthzone.com/kb/article/81-view-email-delivery-statistics/)

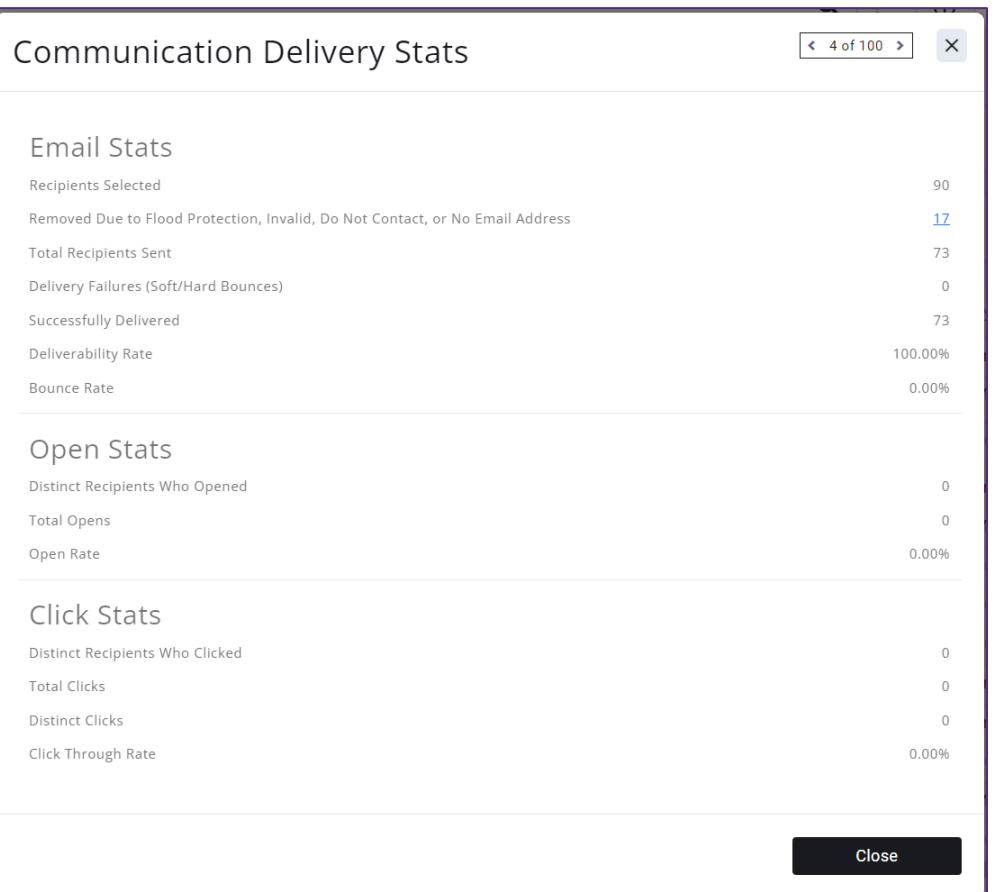

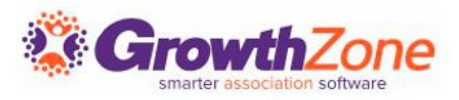

#### 5. Track and Keep Everyone On Track

Your nurturing program may not just be emails, but personal visits from your staff- you can include those steps in your workflow AND ensure that a reminder is sent to the staff members!

Knowledge Base: [Definitions of Workflow Steps Types](https://helpdesk.growthzone.com/kb/article/1809-definitions-of-workflow-step-types/)

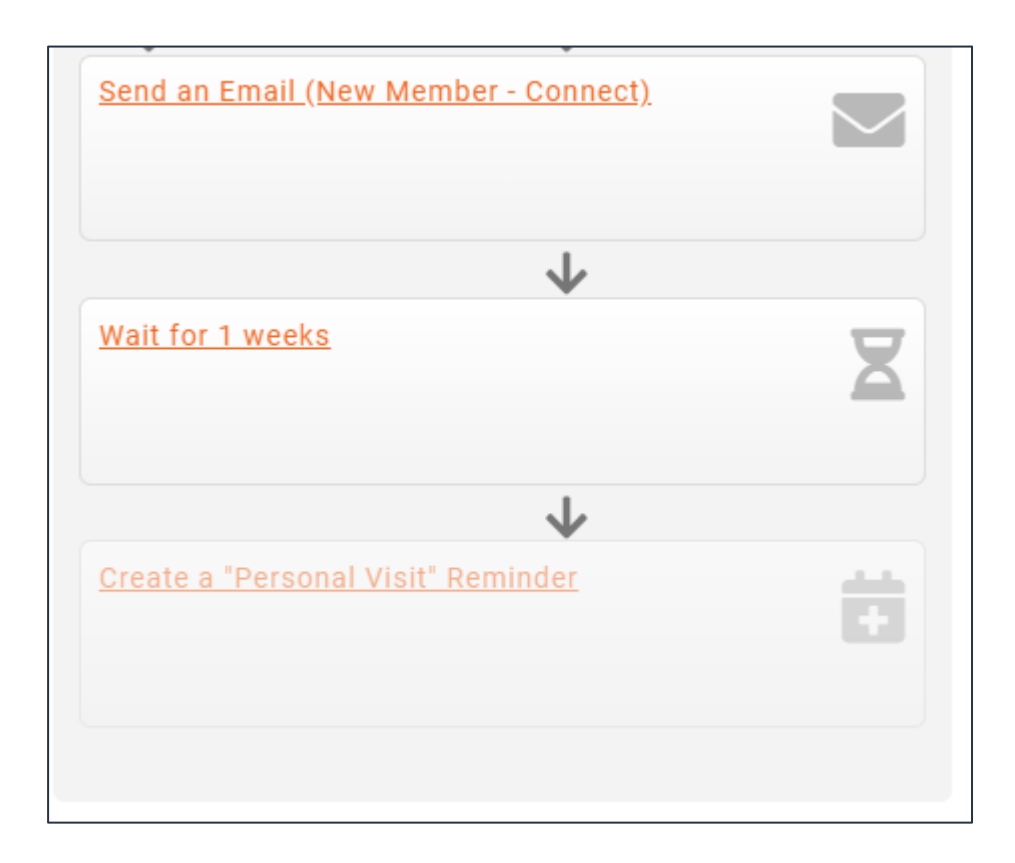

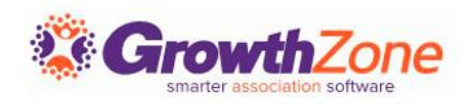

#### 5. Track and Keep Everyone On Track

You will also track, and see at a glance which of your contacts is in which step of the workflow…

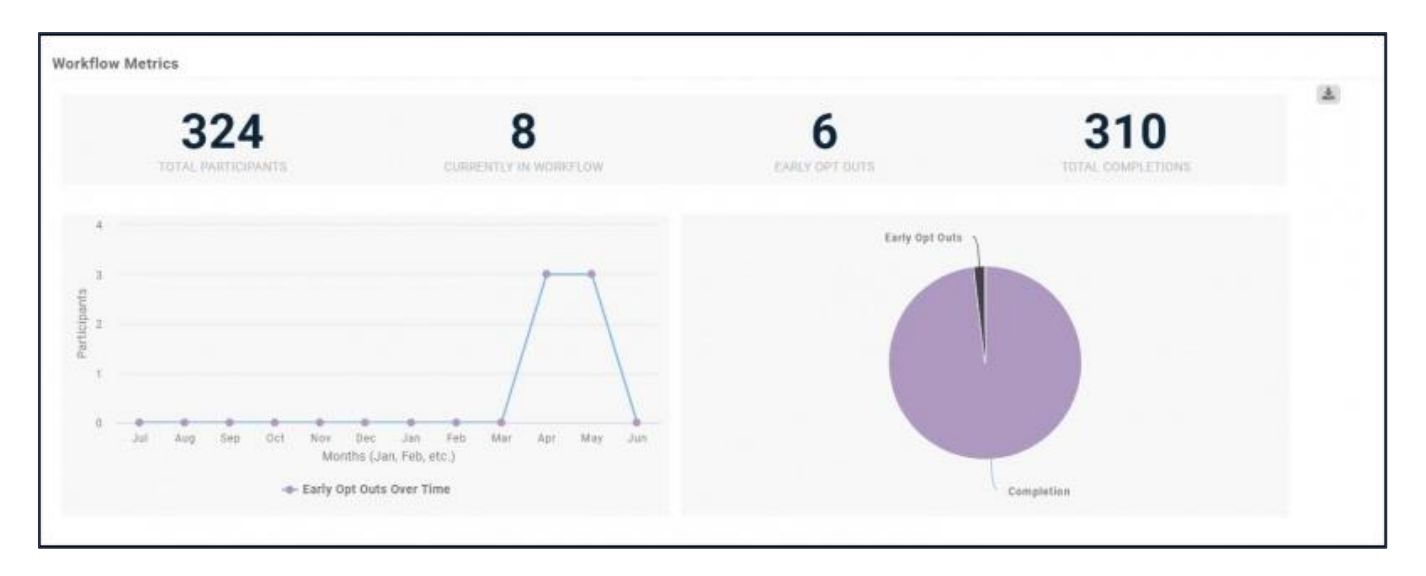

Knowledge Base: [Workflow Metrics](https://helpdesk.growthzone.com/kb/article/433-workflow-metrics/)

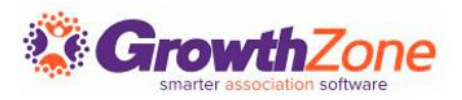

#### 5. Track and Keep Everyone On Track

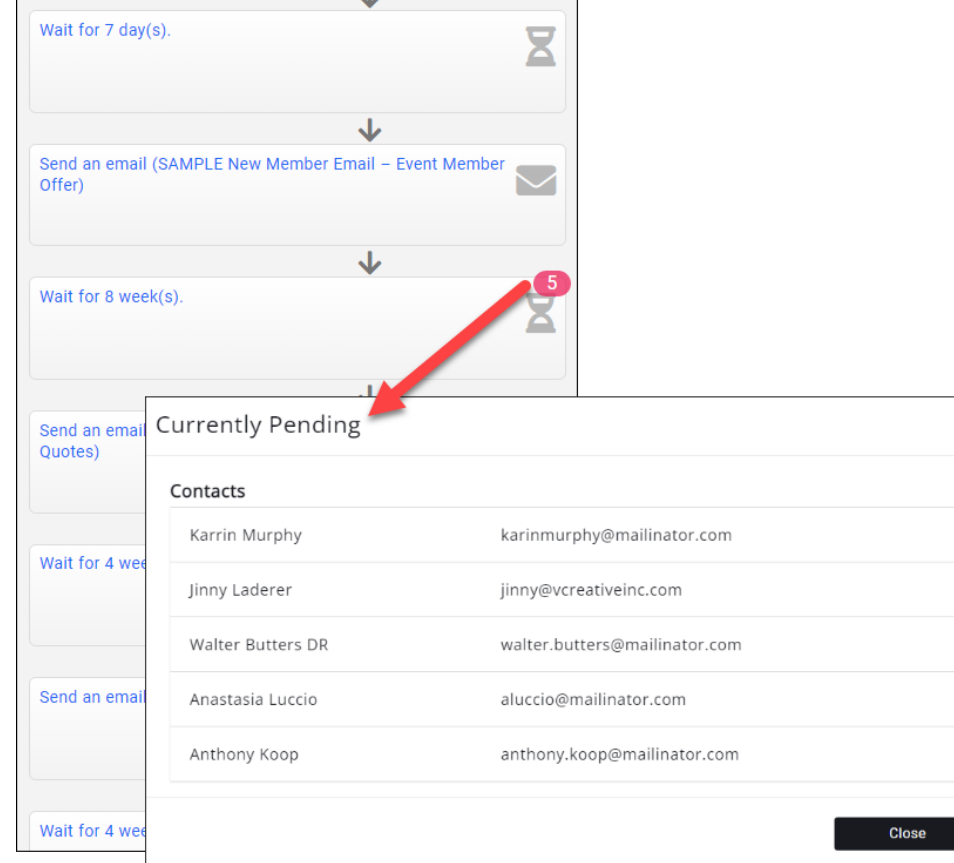

 $\times$ 

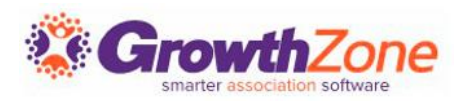

#### Final Thought…

## **Why use Marketing Automation?**

It is an excellent way to reach out to your contacts and automate time-consuming, demanding, or manual tasks which otherwise could be forgotten, missed, or contain mistakes.

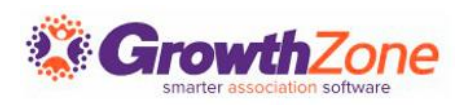

# **Questions?**

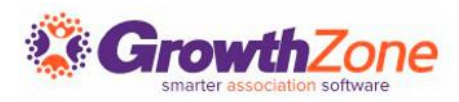

# Training and Support

#### **Customer Service Hours:**

- **Phone:** 7 a.m. 5 p.m. CT (Monday, Tuesday, Thursday, and Friday) 800.825.9171, Option 4, then Option 2
- **Chat:** 7 a.m. 6:45 p.m. CT (Monday, Tuesday, and Thursday) 7 a.m. – 4:45 p.m. CT (Friday)

**Online Support Documentation:** [GrowthZone Knowledge Base »](https://helpdesk.growthzone.com/home/)

**Online Training Calendar: [Training Event Calendar »](http://growthzone.growthzoneapp.com/growthzonetraining)** 

**Live Chat:** [GrowthZone Support Portal \(chat on far right\) »](https://helpdesk.growthzone.com/home/)

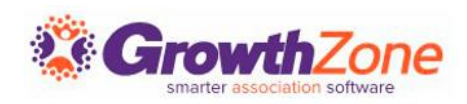